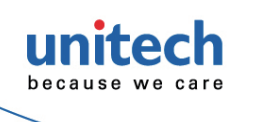

# **MS852 / MS852Plus Auto Switching 2D Imager Barcode Scanner Quick Start Guide**

**Auto Sense** Enable Auto Sensing \* Disable Auto Sensing (Trigger Mode) ║║

> **Version 1.1 608387G**

### **Connecting the Scanner**

 **\*** :**Default Option**

#### **USB Device Type**

HID Keyboard\* CDC (SPP)

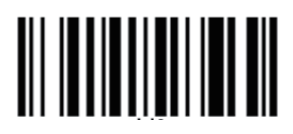

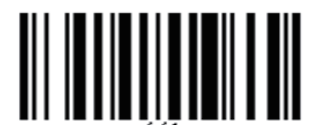

**Display F/W Version**

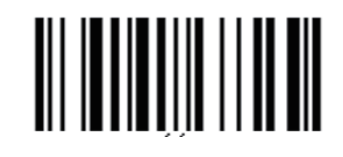

Connect USB cable to the USB port of a host PC.

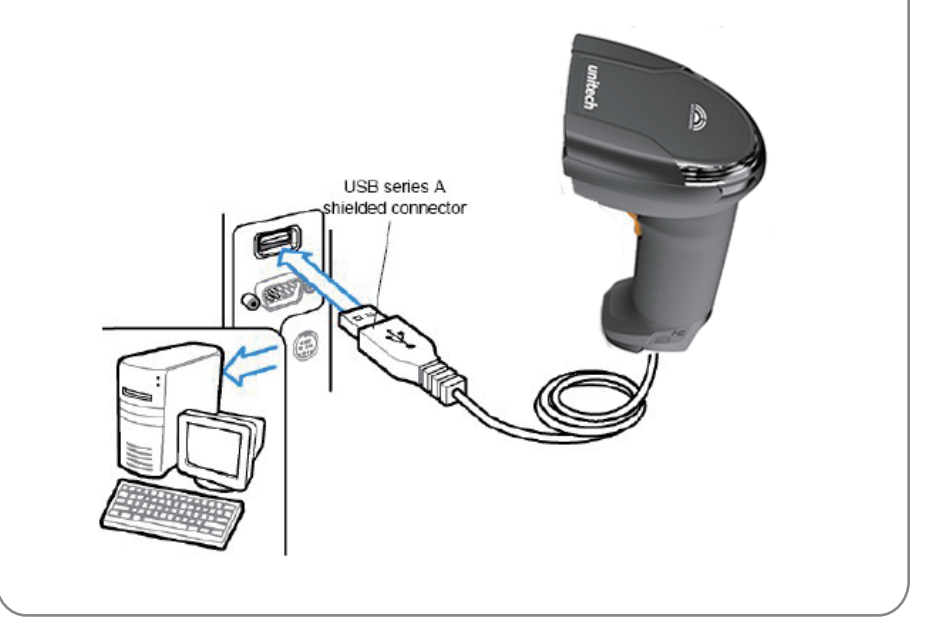

**Thank you for purchasing the unitech product.**

**For other product documentation, please scan the QR code for more information.** 

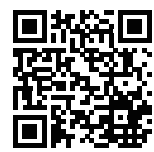

**Encoding**

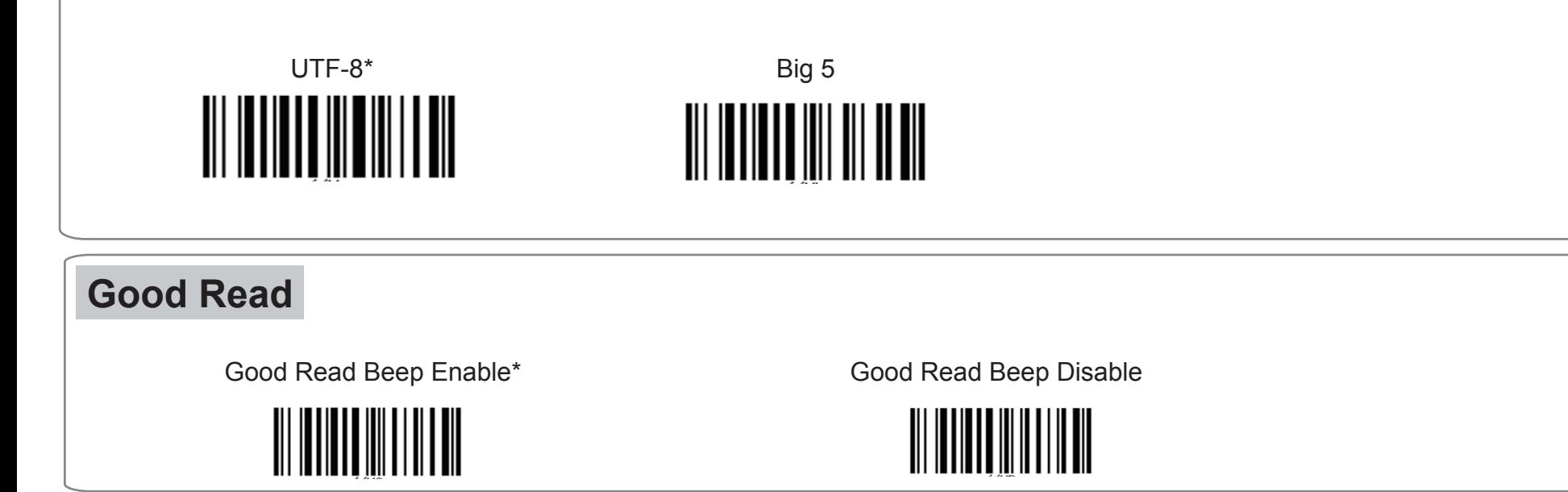

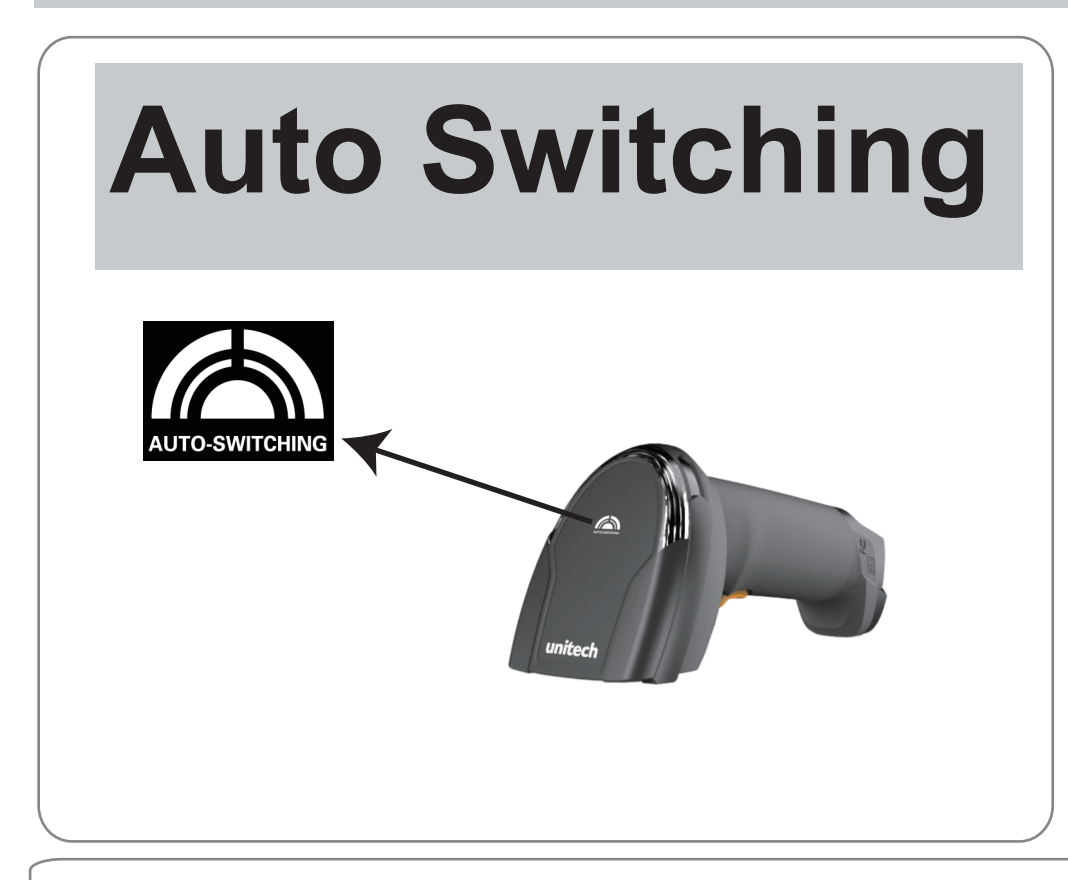

Remark: For displaying Traditional Chinese character on your Windows PC, please scan the QR code below to look for corresponding product name and download **Windows registry setting utility for Traditional Chinese input**.

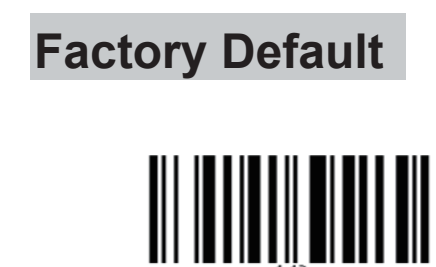

**Quick Start Guide 2D Imager Barcode Scanner** 

 **608387G**

**\*** :**Default Option Version 1.1 Thank you for purchasing the unitech product. For other product documentation, please scan the QR code for more information.** 

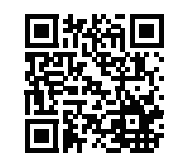

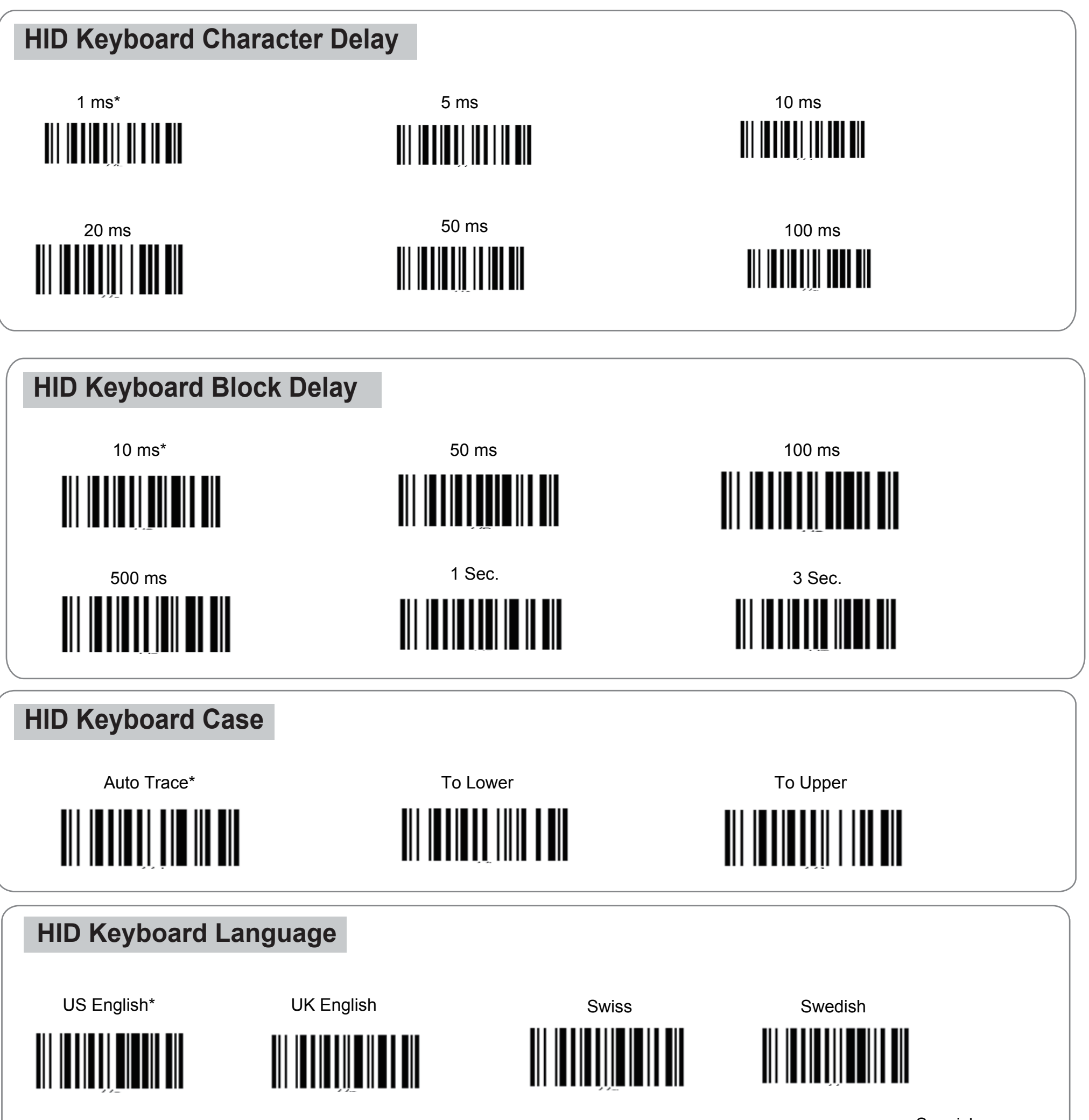

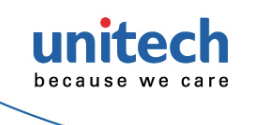

## **MS852 / MS852 Plus Auto Switching**

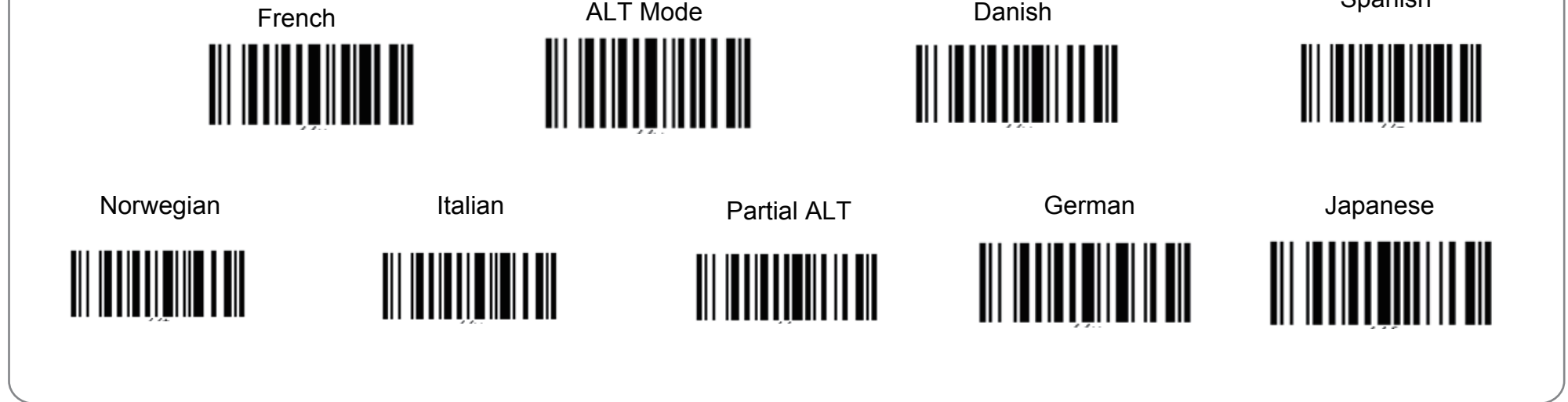

Spanish